# **Amendment to Agreement**

**THIS AMENDMENT** (hereinafter "Amendment") is made and entered into this \_\_\_\_\_

day of \_\_\_\_\_\_\_\_\_\_\_\_ 2023, by and between Kingsport, Tennessee (hereinafter "City") and DataDriven, LLC (hereinafter "DataDriven" or "Seller").

**WHEREAS**, the parties previously entered into an agreement (hereinafter "Agreement") dated January 16, 2009, for Watson Field Reporting Suite.

**WHEREAS**, the parties now desire to enter into this Amendment to procure

licenses for Watson RMS, Watson Property & Evidence, and Watson Vice modules.

**NOW, THEREFORE**, for and in consideration of the mutual promises of the

parties to this Agreement and other good and valuable consideration, the receipt of which is hereby acknowledged, the parties hereto agree as follows:

- 1. The Agreement is amended to include licenses for Watson RMS, Watson Property & Evidence, and Watson Vice modules including support, updates, and maintenance for such modules. Support, updates, and maintenance is included through June 30, 2024.
- 2. The total cost for this Amendment shall not exceed One Hundred Twenty-Six Thousand, Seventy-seven AND 00/100 (\$126,077) dollars and payable in accordance with the terms of the Agreement.
- 3. Exhibit D "Watson RMS, Watson Property & Evidence, and Watson Vice Module - Scope of Services" is hereto attached and incorporated by reference.
- 4. Exhibit E "License Fee Detail and Timeline" is hereto attached and incorporated by reference.
- 5. The terms and conditions of the original agreement, except as amended, shall remain in full force and effect.

**IN WITNESS WHEREOF**, the parties have executed this agreement on the \_\_\_\_ day of September, 2023.

APPROVED: KINGSPORT, TENNESSEE

By: \_\_\_\_\_\_\_\_\_\_\_\_\_\_\_\_\_\_\_\_\_\_\_\_ By: \_\_\_\_\_\_\_\_\_\_\_\_\_\_\_\_\_\_\_\_\_\_\_\_\_\_\_

*City Attorney Patrick Shull, Mayor*

DATADRIVEN, LLC

 $By: \_\_\_$ 

*William S. Harding, Chief Manager*

# **EXHIBIT D**

## **Watson RMS, Watson Property & Evidence, and Watson Vice Modules**

## **SCOPE OF SERVICES**

# I. WATSON RMS DESCRIPTION

1.

## 2. Executive Summary

a. The Watson law enforcement suite began as a field reporting product designed to simplify and automate field report submission. Although it was known for its ease of field report entry and friendly validation techniques with cross platform capability, the web-based inquiry tool quickly became the focus of most customers for inquiry, printing, and administrative reports. With the addition of case management, enhanced reporting capabilities, report level security, master records, and state exports, Watson has earned attention as a complete tool for managing law enforcement reports with the same friendly interface that originally attracted users to rely on it over their RMS systems of the past. The Watson RMS module does not replace or expand the Watson application's databases or report entry applications but provides additional features for agencies who rely on it as their primary RMS system.

# 3. RMS Features

# a. TIBRS Validation and Export

- i. TIBRS validation of Incident reports, continuations, and amendments (supplements) are validated for TIBRS compliancy on the client entry application prior to submission. Since there are occasional report details that cannot be added by the reporting officer, the Watson server re-validates each incident prior to a TIBRS export. TIBRS Exports are currently generated as a file for manual upload in the TBI repository. However, TBI is making plans to make a new service available to receive TIBRS submissions in XML format. Once the new service is online, DataDriven will implement an automated submission of the TIBRS reporting process.
- 4. Report Management
	- a. Assignment
		- i. Assignments can be easily added or changed using the "Status, Assignments & Rights" section on the report summary page. When a report has not been assigned, it is treated as being assigned

to the user who submitted the report. Authorization to make and/or receive assignments is managed by security. "Receive Assignment" and "Make Assignment" rights are set separately per user for both Incident and Crash reports. Reports can also be assigned to a group by picking the group in the Assigned To dropdown. Assignment groups can be managed on the fly by selecting the "manage groups" link from the "Status, Assignment & Rights" section of a report. Groups can also be added, deleted, and edited as needed. Additionally, a User Group view can be utilized to manage groups outside of a report. The report assignment is shown in the top section of each report and can be used as filter criteria in multiple views. In the case of reports marked private, an administrator with security authorization can reassign the reports to other users.

- b. Linked Reports
	- i. Associated Reports can be linked within any report and reviewed under "Related Reports" within the report summary. Related reports can be of any report type and can also include reports from other jurisdictions. When adding a related report, a dropdown list of "Reason Related" is available with the option to manually enter a reason not listed. A checkbox field "Primary Report" is also available for identifying the Primary (Master) record. When a report number from the same or connected jurisdiction is entered, the report number will be verified by Watson to minimize data entry errors. A "Connected jurisdiction" must reside on the same server database, or the connected jurisdictions must utilize Watson's Global Master subscription. Linked reports are modified only in the report where the links were created. This restriction minimizes misunderstanding of the report relationships. Reports can be linked upon differing relationship criteria (e.g., Suspect, Location, M.O.).
- c. Notes and Files
	- i. Users with access can add notes and/or documents to a report from the Watson Reporting web application under the "Note & Files" section. The item added, whether a note and/or file, can be associated with a specific object within the report. The customer specific "Activity Type" (e.g., "Follow Up Phone Call", "Victim Interview") can also be selected for easy reference in the respective Report Activity Status view. Document file types of JPEG, Word, Excel, and PDF can generally be displayed in the browser depending on the browser's capabilities and the device's file association settings. Other file types can be added in notes and file for future reference/retrieval. A dropdown of templates is also available in "Notes and Files" to allow the user to quickly find the document they need to complete. Upon completion, the user can

utilize the "Choose File" button to include the completed document in the record.

- 5. Report Supplements
	- a. Incident/Memo and Crash reports can be edited as needed utilizing the Watson Client data entry application. With each submission, an audit trail of the individual report is available from the report summary page. Individual reports are only available for editing by one individual at a time (concurrently report modifications are not supported). Single user report editing protects the report from TIBRS and TDOS rule validations that would naturally occur if multiple users were allowed to modify a report simultaneously. Multiple users can add Notes and Files simultaneously because they are managed separately from the primary report.
- 6. Incident Report Monitoring
	- a. Incident report activity monitoring is provided via the Web Reporting view "Incident/Memo Report Activity Status". With this view users can monitor reports assigned to them and see most recent activity on the summary grid. Reports can be filtered by department status including the primary categories: Active, Inactive, and Closed. They can also filter by the activity type to see reports impacted by a specific activity. This proves especially useful for monitoring follow ups, as department report activities can be filtered by the option "All Follow Ups". Report summaries can be sorted by any column to view report in order by most recent activity. A second view type, "New Activity" allows the user to query on Activities rather than reports to see what activities exist related to the entered filter criteria. Using the filter capabilities, supervisors can monitor staff activity by precinct, district, and/or shift within the desired date range.
- 7. Crash Report Monitoring
	- a. Crash report monitoring has symmetrical functionality to Incident report monitoring with minor variances. Query filtering includes "Hit and Run" and "Investigation Complete" for separate monitoring of these crash parameters.
- 8. Department and State Status
	- a. Watson RMS includes state report status (for Incident) and department status fields for better segregation and tracking of reports. Department status is customizable by jurisdiction with the primary grouping categories which can be used in report inquiry filtering. When department status is used in conjunction with Watson Property & Evidence, Watson integrates management for evidence tracking, holds, and relationships from within an Incident. Court adjudication can also be set by department status within an Incident and combined with "Authorization for Release" to streamline the property and evidence disposal process.
- 9. Confidentiality
	- a. Watson RMS includes easy-to-use features for securing confidential reports while allowing for user defined sharing and editing rights per report. In consideration of additional information sources, Watson provides a simple mechanism to delay or prevent the export of reports based on the agency and individual report confidentiality requirements.
	- b. The Watson administrator with "Super User" privileges can view, edit, and/or change status and assignment settings on any report regardless of confidentiality setting.

## 10. Expungement

a. A full or partial expungement can be completed easily with appropriate rights by checking the appropriate expungement status in "Status, Assignments & Rights". Reports marked as "Full Expungement" will no longer be available for viewing. Reports marked with "Partial Expungement" are left available for user viewing, but with an Expungement warning at the top of the report summary. Partially expunged reports must be edited to remove expunged detail. Note that expunged details will not be removed from the report's PDF audit.

# 11. Master Records

- a. Master Records is a comprehensive indexing system which automatically links addresses, people/businesses, and vehicles to each respective occurrence within a Watson report. Each master records type includes a query form used to search for people, vehicles, and addresses. Also, when viewing a report, the user can click on a person or business name, address, or vehicle to instantly query all associations found in master records. Each association (reports, people, addresses, and vehicles) in the resulting view can also be selected to see all associations for the specific choice. By using Watson's cascading of master records results, investigators can quickly find links between data that would otherwise be extremely difficult and time consuming.
- b. Master records also includes a powerful merge tool for use by Watson administrators to merge addresses and/or name records that do not contain the necessary unique identifiers for the automated merging. The master records merge tool can also remember spelling corrections to merged addresses and can automatically apply the correction to future spelling errors. Used in combination with Watson's automated record matching system, master records can be maintained for maximum efficiency and object linking.
- c. Whenever an incident is linked to other reports, the count of linked reports will be noted under "Associated Reports" in the master query result page.

Linked reports and their relationship can be viewed by clicking on the report listed in the associated reports grid.

- 12. Persons of Interest
	- a. Persons of Interest allow the agency to keep a record of people they need to interview or monitor encounters with. The persons of interest database include expiration date, nature of interest, pictures (when applicable), who made the request, and other pertinent data. Whenever a query is made on matching criteria from the mobile client, the user is alerted with the persons of interest detail. A person listed on a report can be added to the Persons of Interest records by clicking on the "Add Person of Interest" link next to the individual's name. When adding a person of interest from a report summary, the form is pre-populated with available detail.

## 13. Vehicles of Interest

- a. Vehicles of Interest allow the agency to be alerted of vehicles they are looking for. The vehicle of interest database includes expiration date, nature of interest, who made the request and other pertinent data. Whenever a query is made on a matching License Tag Number or VIN, the user is alerted with the vehicle of interest detail. A vehicle listed on a summary report can be added to Vehicles of Interest by clicking on the "Add Vehicle of Interest" link next to the vehicle description. It is also available from the vehicle's master vehicle record as a link in the top corner of the vehicle detail section. When adding a vehicle of interest from a report summary or master vehicle record, the form is pre-populated with available detail.
- 14. Watson RMS includes additional reports for department management including:
	- a. Incident/Memo Report Activity Status
	- b. Crash Report Activity Status
	- c. Report Totals by Month, Quarter, Year (multi-level drilldown)
	- d. Report DV Totals by Relationships
	- e. Incident Investigative Activity (multi-level drilldown)
	- f. Domestic Violence Totals by Relationship
	- g. Report Charge Count
	- h. Report Offense Count
	- i. Report Totals by Type
	- j. Report Totals Comparison (to previous year)
	- k. Crash Location Statistics
	- l. Crash Statistics
	- m. Prosecution/State Case Builder (criminal case file building)

## Watson RMS Version 2.0 Features

- 15. Expanded Query Date Ranges: More than Two Years, for Specific Criteria
	- a. The filter criteria for views in Watson Reporting allow for greater date ranges based on the result quantity and server load of varying query filters. This feature allows for greater date spans without significant degradation of server performance.
- 16. Expanded Filter Options to Allow for Use of Question/Answer Tree Items
	- a. Question and Answer Tree items can be used in filtering Incident, Crash Report, and Evidence Items. Question/Answer Tree items can be included in the query filter by choosing the item in the Question Trees query criteria bar. As with other inquiry filters, all items selected are additive to the filter criteria resulting in a narrowed result set. Whenever items are chosen, the results are restricted to reports which include the selected items.
- 17. Import InformRMS® Incident reports to Watson RMS (one time import)
	- a. DataDriven's InformRMS Incident import will import incidents from the Central Square InformRMS database into the Watson RMS Incident database. Reports already existing in Watson Incident will be updated, based on their current values in InformRMS. Items with changes will be modified in Watson Incident to reflect the differences reflected in InformRMS.
	- b. When a report exists in InformRMS but not in Watson RMS, the report will be imported into Watson Incident. Once imported, any additional changes to the report in InformRMS will not be reflected in the Watson Incident database. Whenever a field in InformRMS is populated that does not have a corresponding field in Watson RMS, DataDriven will consult with the agency regarding the placement of information in Watson Incident. TIBRS validation will be set to "Submitted to TIBRS" within Watson Incident for all reports modified or added by the import. In some cases, a report in InformRMS will have information not meeting the TIBRS validation requirements. All reports should be validated before importing into Watson RMS to minimize TIBRS validation errors. In some cases, InformRMS will have TIBRS validation errors that Watson RMS does not validate, because Watson RMS does not allow the invalid entry at the field level on the client application.
	- c. Field Interviews, Crash Reports, and Tickets (Traffic, Parking, and Tow) are not included in the import.

## Exports

## 18. T.H.O.R. Export

a. DataDriven's T.H.O.R. export is an unmanned, automated process performed by the Watson server on a pre-defined schedule.

## 19. Prosecution/State Case Building

- a. The State Case builder utilizes the Related Reports links to include associated reports. When building the state case, the report will mark the currently chosen report as the Primary (Master), unless a Primary report has been specified. The primary report can be changed by editing the appropriate Related Reports settings in the builder interface. Because reports can be linked for reasons other than building a state case, a checklist of related reports are displayed at the beginning of the state case build routine. This feature allows the user to remove a report that should not be included in the state case report.
- 20. Automatic Report Status & Assignment Routing
	- a. Report status and Assignment routing can be performed by the Watson application automatically upon report submission based on a rule(s) specified by the agency. Whenever the agency desires to implement a rule for automatic status or assignment, the details will be reviewed with and implemented by DataDriven.
- 21. Person Type Filter in Master Records (for Victims, Suspects, Arrestees, etc.)
	- a. A new filter criterion, Person Type, will allow the user to limit Master Name query results by Victims, Suspects, Arrestees, and a variety of other person types.
- 22. Adding Warrant Number (WNO) to Incident Suspect via Web Reporting
	- a. Within the Watson Reporting web application, a user may add a Warrant Number to an Incident Suspect. Future development may include the capability of searching for a suspect and/or report based on the Warrant Number but is not included in Watson RMS version 2.0.
- 23. Mechanism for Alerting Users when Warrant Number is Missing
	- a. Whenever an Affidavit/Warrant document is created within Watson and a Warrant Number is not added to the related suspect, Watson will alert the assigned officer.
- 24. Validation for "Cleared by MO" to Require a Suspect
	- a. Whenever a department status of "Cleared by MO" is chosen, a validation rule will assure that the report includes a suspect. Without a suspect, the department status of "Cleared by MO" cannot be saved.

#### 25. Photo Lineup

- a. The image query tool produces two printed documents based on queries for DMV photos:
	- i. An image selection page for witnesses
	- ii. An image details page for the investigating officer
- b. The witness document is used by the witness for selecting an individual by picture only (without displaying any demographic or identifying information). The investigator's printout is used for documenting the witness selection and includes information for each individual pictured on the witness document.
- 26. Vice Jurisdiction Master Records are Exclusive with Continued Access to Primary Jurisdiction Master records.
	- a. Watson Master Records allows a Watson Vice jurisdiction (if purchased from DataDriven) to utilize their master records and the primary jurisdiction master records simultaneously without exposing the Vice jurisdiction records to primary jurisdiction users. Master records created in Watson Vice will not be merged with the primary jurisdiction master record, to prevent discovery of a vice master record instance by a primary jurisdiction user. Therefore, records that would commonly be merged may occur twice for Watson Vice users, but only once for the primary jurisdiction.
- 27. Export the Vice Released Incident to Primary Jurisdiction with Confidentiality
	- a. When a report is released in the Watson Vice jurisdiction, Watson RMS automatically copies the report to the agencies' primary jurisdiction assigning it to the vice user's primary jurisdiction account (if one exists). The report will be marked as confidential with no additional view or editing rights. If no primary user account exists, the assignment will be set to an account default held in the Watson defaults table.

#### 28. Keyword Search

- a. A word or phrase can be included in the Watson Reporting "Keyword Search" view by completing the criteria field(s). Common words (e.g. arrest, brother, and argument), pronouns, and articles of speech are excluded from the full text index. Text fields in the Watson database and many fields not searchable from the "All Reports" view is included in this index.
- 29. Report Templates Link
	- a. Users may access agency supplied template documents by clicking on a link with the Watson Reporting menu. They are also available from a dropdown list within the Notes/Files section of Incident reports. This allows the user to open a template, complete it, and save it to a specific report with less work.
- 30. Video/Audio/High Resolution Photo Store View
	- a. Watson can be configured to show a list of large files (with UNC path) related to any of the following report types: Incident, Memo, Arrest, or Crash. By reading file data from a designated folder share provided by the customer on the customer's network, the Watson Reporting Application will dynamically add such items to a report as the report is rendered. For utilization of this technology, the Watson RMS server must reside on the customer's network and have access to the share containing the folders configured to DataDriven specifications. File subfolder names and file names can be displayed in both the report summary and the state case builder report. This feature gives investigative staff the ability to manage large files outside of the Watson RMS system, but still have the ability to keep track of files associated with a report from within Watson RMS. To simplify folder management, the ability to create standardized folders and delete empty subfolders within the folder store are available within the Watson Web application.

# II. Watson Property and Evidence

1. The Watson Property and Evidence module combines client-based entry with a web-based inquiry and administrative application for both field entry of property and evidence and in-house management of the inventory. The client applications, availablefor Windows and Android, allow authorized personnel to add items into custody from the field with photo capability per item. The field-based entry also allows for auto-population of evidence items from a related Incident report. With symmetrical features across both operating system platforms, all Watson users can have the ability to enter validated evidence reports from the field with minimal effort. Field based entry

includes customized validation per item category, standard required fields, and customized entry options to provide agency specific requirements and sustain better data quality.

- 2. Features include:
	- a) Inventories for Evidence, Found Property, Safekeeping, and Departmental **Property**
	- b) Full integration with Watson Reporting
	- c) Auto-population from a related Incident
	- d) Evidence items and owners programmatically link to reports
	- e) Court disposition monitoring tool by assignments
	- f) Case "Authorization for Release" linked to property items
	- g) Case confidentiality protects includes case evidence
	- h) Extensive use of supporting data for ease of entry
	- i) Integration to Android camera for easy image capture per property item
	- j) Familiar web-based tools for receipt approval/disapproval
	- k) Barcoded labels for inventory items and storage containers
	- l) Item relationships to multiple Incidents
	- m) Item hold feature ("Stolen" or "On Hold") with consequential process validation
	- n) Validation for processes based on process type
	- o) Signature capture for Check Outs, Deposits, Returns, Destructions, etc.
	- p) Supporting document capture per process
	- q) Copy a process feature for maximized efficiency
	- r) Cash denomination entry validation
	- s) Barcode-based item entry for fast, accurate process entry
	- t) Multi-factor authentication and access limitations per user for enhanced security
	- u) Small format electronic forms for digital Check Outs, Returns, and Destructions with signature capturing for recipient and witness for use with tablets
	- v) Reports for property receipts, chain of custody, release requests, random audits, item, and special group audits
	- w) Inquiry/report for items pending lab work, items pending destruction, items authorized for release, items pending return, and random audits by quantity or percentage with XML export capability
	- x) Complete transaction audit
	- y) Bluetooth receipt printing with electronic signature for owners
- 3. Evidence Report Submission and Review
	- a. Upon submission of a property evidence report, the report (commonly referred to as a receipt) is available for review by Property & Evidence authorized personnel. If the property evidence report is disapproved, it is

automatically made available to the user for correction and re-submission. Upon approval, the property clerk is required to identify storage locations and containers, if utilized, for inventory placement. Evidence barcode labels are printed per item for identification and future scanning. Barcode labels can be printed in various sizes from a single label printer with continuous label stock utilizing an automated cutter based upon the size requirements.

- b. Portable barcode scanners can be used to quickly populate any process form or complete an inventory audit quickly.
- 4. Evidence Processes
	- a. All processes such as Internal Moves, External Moves, Check-outs, Check-ins, Returns to Owner, Sold via Auction, and Destructions can be customizable with department selected requirements. Signature capture and electronic document capture can be designated as option or required per process. Chain of Custody with signatures is available per item and available from the Incident report summary page. Processes can be prepopulated and saved without completion for completion upon signature. All processes are validated against chain-of-custody logic to prevent breaks in the chain of custody.
- 5. Departmental Access
	- a. Because all evidence is linked to a report(s), users with authorization can view evidence detail within any associated report. Reports includ the original list of Evidence Report submissions, all evidence items, all processes applied to related items. Additionally, a section is included to describe any "Holds" that have been placed on an item(s). Whenever access to an Incident is unavailable due to "Confidentiality" settings, evidence items related to the Incident will also be unavailable via the Incident.
- 6. Incident Court Case Adjudication
	- a. A departmental status indicating adjudication can be marked by the appropriate personnel as "Evidence: Authorized for Release". When this occurs, any items being held for court processing are automatically authorized and marked for release. Within the Property & Evidence query forms, items that have been marked for release can be filtered for easy recognition of available items. Items authorized for release by Incident department status, do not negate other case or user placed holds.

# III. Watson Vice Jurisdiction Description

1. Watson Vice Jurisdiction utilizes Watson reporting under a separate jurisdiction to protect user access and allow for unique features specific to the vice unit.

Watson Vice Jurisdiction is available for both Windows and Android client versions of Watson. Both versions provide parallel performance and security with symmetrical design for desktops, laptops, and smartphones with variation in usage methodology as the platform dictates. Watson Vice Jurisdiction also includes additional web-based reporting module features for adding/managing case notes and additional documents/images.

- 2. Key features include:
	- a. Full client-side incident/crash report validation (on or off-line) based on TIBRS/TITAN reporting standards.
	- b. Wireless uploading of reports
	- c. Importing of data to InformRMS<sup>TM</sup>
	- d. Consolidated searches of TN DMV, NCIC, NLETS, and local warrant data
	- e. Complete audit history
	- f. Web-based incident/memo/arrest/crash reporting tools
	- g. Web-based administrative tools
	- h. Integration with Watson Review (web-based supervisor review and approval tool)
	- i. Integration with Photo-taking capabilities of handheld devices with automated image uploads.
- 3. Watson Vice Jurisdiction is a .Net and Android client/server solution containing the following components:
	- a. Microsoft SQL Server data repository
	- b. Web service back-end secured in a department DMZ that fulfills all client requests (also interfaces with the SQL Server for data retrieval and storage)
	- c. A Windows and Android software client residing on a desktop, laptop, or smartphone. The client interfaces with the web service to perform searches and data synchronization
	- d. Web-based security administration & report view
	- e. Automated upload to InformRMS<sup>TM</sup> after report is individually marked for import
- 1.

# 2. APPLICATION FEATURES

- 4. Report Validation
	- a. The Watson client software validates each report prior to submission to ensure full departmental compliance. Whenever a required entry is missing, the application displays a message describing the rule violation(s) and indicates which items need attention. Upon notification, the application moves to the first section needing attention and places the cursor in the problematic field (when appropriate). Fields such as dates, social security numbers, and email addresses are validated immediately.
- 5. Incident Report Editing and Deletions
	- a. Un-submitted reports can be edited, but once submitted, the incident

report is marked as read-only until a supervisor has reviewed it. Once reviewed by a supervisor, the report, whether approved or disapproved can be edited by the reporting officer. Additionally, approved reports can be amended by other officers. Reports can only be deleted by the reporting officer prior to submission.

#### 6. Incident Report Submissions and RMS import

a. The Watson Incident Reporting client uploads pending reports wirelessly from the field while downloading minor client updates from the server when a report is submitted. When a wireless network connection cannot be established, the application holds the un-posted report for future submission. In the event that a wireless connection cannot be established, the device may connect via the department's LAN to complete the process. Once the data is uploaded into the Watson database, it will be marked for review. Unlike the default Watson workflow, an approved report will not be automatically uploaded to the primary jurisdiction database until the report has been approved for export by a user with export approval rights. The export request must be performed on each report prior to import into the primary jurisdiction. A confirmation step is required when designating a report for export to help prevent accidental approvals.

#### 7. Incident Report Expense Records

a. The Watson Incident Reporting client for Vice will include a section titled "Expenses" within the incident report for related expenses. The expense record will include the following fields: Expense Type, Expense Type Subcategory, Confidential Source Number or Employee Number (for Under Cover officer), Money Out Number, Amount, and Notes. One or more expense records can be added to an Incident report or added as a supplement to the original.

## 8. Incident Report Printing

a. Watson Reporting will be utilized to print Incident reports. For the vice jurisdiction, it will allow an incident report to be printed in its entirety or as the original report with the capability of printing each continuation document separately. Although any portion of the existing report could be modified during a supplement, only new portions of a report would be included as part of a continuation/amendment summary on screen. Detailed reports including all modifications and additions are created as PDF documents. Expense items (PC Buys, UC Buys, and other related expenses) will be available for printing. Expenses will not be included in the incident report and are not imported into the primary jurisdiction. From the reporting tool, expense items can be filtered by incident report, CS, investigator, date range, unit

division, and/or type of transaction. Expense item detail can be printed from the web view or downloaded into a spreadsheet for departmental use.

- 9. Statistical Reporting
	- a. A Watson generated report to pull statistics from the VICE program for weekly, monthly, and yearly review. Statistics reporting will be based on the information currently collected in the Watson Vice module and will contain the same items as found in the department's spreadsheet-based reports where practical. The report will be able to give weekly, monthly, quarterly, and yearly statics with the flexibility of setting specific beginning and end date criteria.
- 10. Parcel Information
	- a. Enhance Vice Events to collect more information on parcel packages so that users can add the location a parcel is shipped from. This feature would provide fields for City and State of the shipper to add to the event in a similar fashion as "Marijuana Origin". A list of frequent cities would be provided with the option to manually add a city as "Other" when it is not available in the list.
- 11. Arrest Warrant
	- a. Allows an officer to populate an arrest warrant from VICE to be printed and signed by a Judge.
- 12. Seizure Warrant
	- a. Allows an officer to create a seizure warrant (three separate documents) that will print out with item detail pulled from VICE. The seizure warrant and all documents will be added to a Vice Event. The forms would be modified to show a list of items, improving readability. When entering a Seizure Warrant, the most recent Search Warrant will be selectable to reduce data entry when appropriate.
- 13. Case Status
	- a. Allow an officer to change the case status and disposition. Both case status and case disposition will be imported into the agency RMS system as part of the Incident import.
- 14. Case tickler
	- a. Allow supervisor to look at what cases have not been updated or had anything added sorted by number of days of inactivity.
- 15. Scanned Documents
	- a. Enhanced capabilities for adding scanned documents and/or images to Watson with descriptive field (not a client application product).
- 16. Event Narrative and Report Narrative
	- a. Allow copying of a narrative without adding a continuation.

## **EXHIBIT E**

#### 1. LICENSE FEE DETAIL

# Watson RMS Price Calculator

Includes: Watson RMS features, Incident, Arrest, Memos, Crash Reporting, Ticketing, Master Records, Property & Evidence, Vice, and Master Record Sharing, and State Exports

> No of Users 125 No of Custom Reports Modification Hours 133

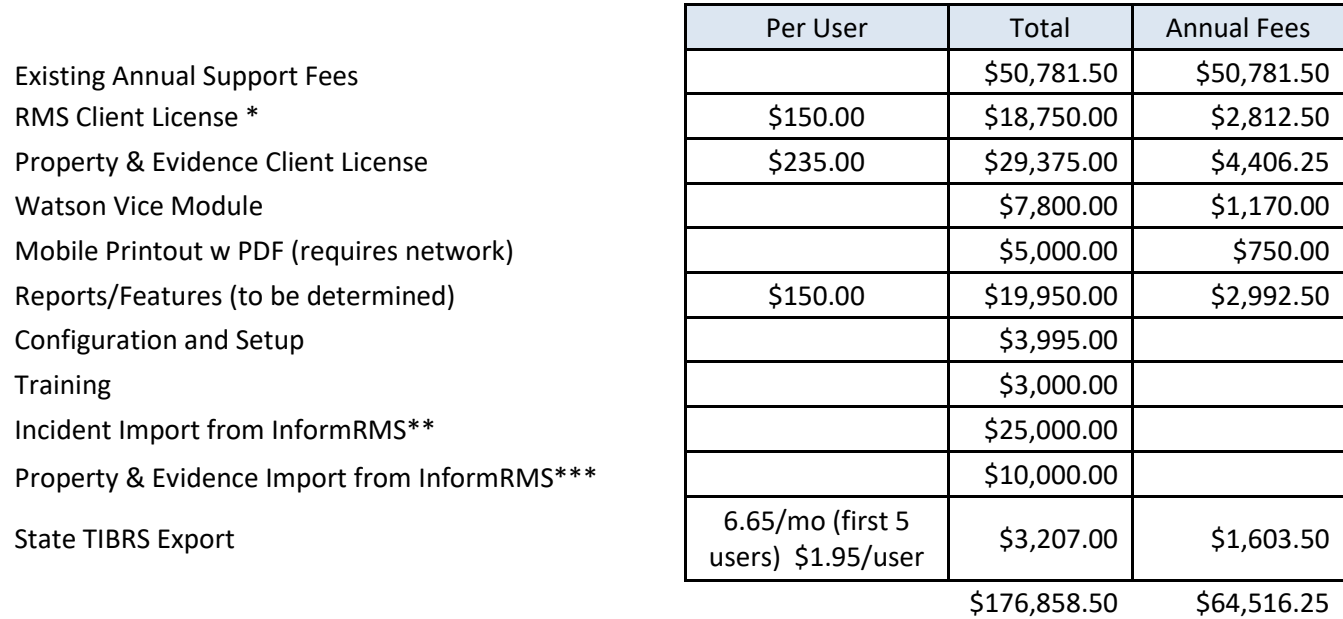

• The above pricing is valid for 120 days beginning on 9/11/2023.

- \* Includes Watson RMS Version 2.0 feature set
- \*\* One time Incident/Memo/Arrest Import from InformRMS
	- Watson Incidents will be replaced by reports from InformRMS
	- Any Incident/Memo/Arrest reports from InformRMS not in Watson will be added
- \*\*\* One time Property & Evidence Import from InformRMS

#### 2. PAYMENT SCHEDULE FOR LICENSE AND SERVICE FEES:

a. Customer agrees to pay Software and Service Fees after completion of milestones described below. DataDriven agrees to invoice City after the completion of each milestone and after City has received from the Kingsport Police Department written acceptance of DataDriven's work performed under the applicable completion date.

- b. The milestones are:
	- i. Milestone 1 Contract Execution DataDriven submits invoice to City for processing. City agrees to pay 25% (\$31,519.25) of the total license and service fees to DataDriven within thirty (30) days.
	- ii. Milestone 2 End of Test Period (Delivery of Software and Documentation, Installation of Software) – DataDriven submits invoice to City for processing. City agrees to pay 65% (\$81,950.05) of the total license and service fees after completion of the Test Period.
	- iii. Milestone 3 Final Acceptance Upon completion of the Final Acceptance Period described in Section 9, DataDriven begins the one (1) year warranty and submits invoice to City for processing. City agrees to pay 10% (\$12,607.70) of the total license and service fees after completion of the Final Acceptance.
- c. DataDriven may invoice City for the above amounts after completion and acceptance of each milestone as described above.

Invoices are to be submitted to City at the following address:

#### CONTACT PERSON OR TITLE

Kingsport Police Department Attn: Tom Wayt 415 Broad Street Kingsport, TN 37660

City is to send payments to DataDriven at the following address:

DataDriven, LLC. 7953 Stage Hills Blvd., Suite 108 Bartlett, TN 38133

- z) 3. TIMELINE
	- a. DataDriven will provide the above Watson RMS, Watson Property & Evidence, and Watson Vice with imports within 120 days of contact execution. Features and Enhancements development requires a separate Statement of Work (SOW) approved and signed by both the City and DataDriven. Timeline for any Features and Enhancements development will be specified within a SOW.